## **Boletim Técnico**

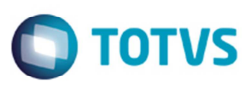

## **Gravar Campo Tipo CT-e na Importação do Conemb**

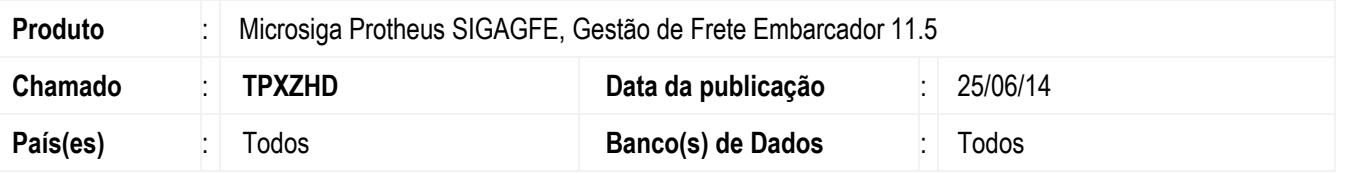

Melhoria no programa de **Importação Conemb** (**GFEA115A**), quando o campo **Chave CT-e** estiver informado, gravar **Tipo CT-e** com "0" Normal, quando não tiver chave informada, deverá ficar em branco.

Para viabilizar essa melhoria, é necessário aplicar o pacote de atualizações (Patch) deste chamado.

## **Procedimento para Utilização**

- 1. Em **Gestão de Frete Embarcador** (**SIGAGFE**) acesse **Integrações** > **EDI** > **Importar Conemb**.
- 2. Importe um arquivo EDI contendo uma chave de CT-e.
- 3. Quando o campo **Chave CT-e** estiver informado, o Sistema deverá gravar "0" no campo **Tipo CT-e**.
- 4. Quando não tiver chave informada, o Sistema deverá deixar em branco.
- 5. Processe o arquivo e verifique se o documento de frete fica com o **Tipo CT-e**.
- 6. Depois da alteração, quando o documento tiver o número de CT-e informado, deverá ter sempre o tipo CT-e também. Caso não tenha, então deve ficar em branco.

## **Informações Técnicas**

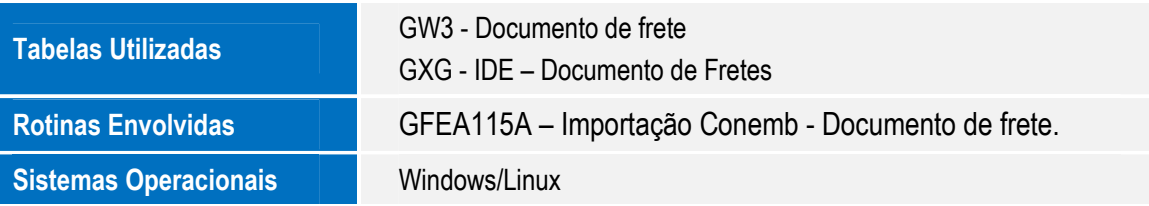

෧

1